## **Rough Guide to Install Poison Center Configuration File in Rhapsody**

Version 1.0 Created 01/25/2019

- 1. Download and install the .rlc file.
- 2. Change Values of Rhapsody variables to reflect your system

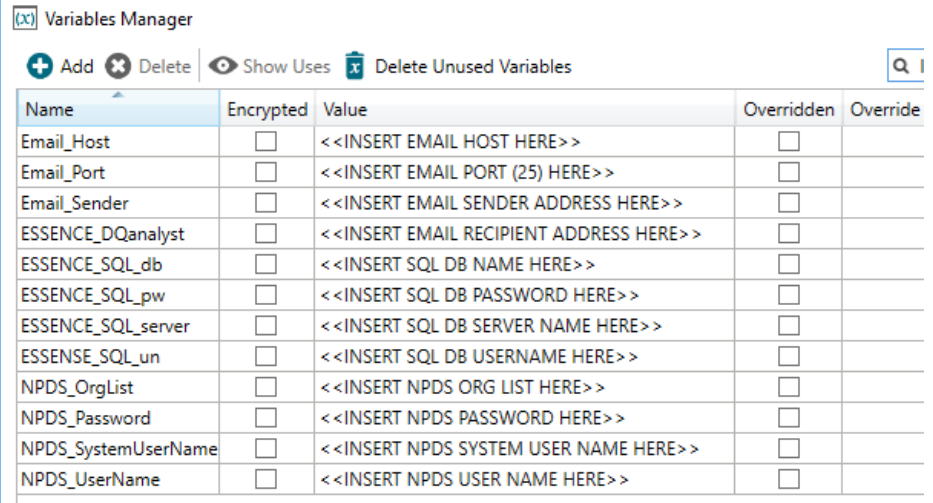

- a. Email host your email server. Used to send email if NPDS WS doesn't connect
- b. Email Port port your email host uses to send email (usually 25)
- c. Email Sender email address of sender
- d. ESSENCE\_DQanalyst in this case, the email recipient. Whoever monitors route
- e. ESSENCE\_SQL\_db name of SQL database that contains tables for data insertion
- f. ESSENCE\_SQL\_pw password for SQL database. Note: Use Encrypted box to encrypt password
- g. ESSENCE\_SQL\_server server IP name/address where SQL database resides
- h. ESSENCE SQL un username for account that accesses SQL database
- i. NPDS OrgList given by NDPS to recognize your jurisdiction (state). Use in SOAP body.
- j. NPDS Password password to use in SOAP body that pings NPDS WS
- k. NPDS\_SystemUserName given by NDPS to recognize your jurisdiction (state). Use in SOAP body
- l. NPDS UserName username to use in SOAP body that pings NPDS WS
- 3. Customize options
	- a. Timer (communication point)– currently set to trigger message 4x per day. Adjust as needed.
	- b. Create Date Range (JS filter) used to set date range for NPDS query. Default is previous 3 days. Dates are entered into SOAP body via NDPS\_WS communication point Operation.
	- c. NPDS\_WS (CP) may need to play with/adjust WSDL and Endpoint URL.
		- i. Note: SoapUI (free version) is a helpful tool for testing SOAP body's connection to web service: <https://www.soapui.org/downloads/soapui.html>
		- ii. Note 2: In this CP is configuration to send failed connection attempts to the NPDS WS Fail Email Client CP (under Connection tab). You can remove this and the E-mail Client CP if you don't want to use it.
	- d. Database insertion (CP) may need to adjust JDBC URL, Username, and Password here to reflect what you entered to Rhapsody variables above.
		- i. Note: check the SQL code and make sure the table names are the same as those in your SQL database. If they're not, the data won't insert properly.